Dieses Übungsblatt ist als Einführung in die Benutzung des Clusters und der Programmiersprache C zu verstehen. Im Folgenden sollen Sie sich auf dem Cluster einloggen, das Navigieren in einer Shell üben und erste Programmieraufgaben bearbeiten.

Sollten Probleme auftauchen, wenden Sie sich bitte an die Mailingliste der Vorlesung:

[hr-1718@wr.informatik.uni-hamburg.de](mailto:hr-1718@wr.informatik.uni-hamburg.de)

### **1 Cluster-Kennung (30 Punkte)**

Zur Bearbeitung vieler Übungsaufgaben benötigen Sie ein Konto auf unserem Cluster. Um ein solches zu erhalten, tragen Sie sich zwingend mit korrekten und vollständigen Daten (Vorname, Nachname, E-Mail-Adresse) in die Mailingliste ein:

<https://wr.informatik.uni-hamburg.de/listinfo/hr-1718>

Falls Sie schon angemeldet sind, stellen Sie sicher, dass Sie Ihren Vor- und Nachnamen angegeben haben. Melden Sie sich auf dem Cluster an und machen Sie sich ein wenig mit den grundlegenden Linux-Befehlen vertraut. Informationen dazu finden Sie auf unserer Webseite:

[https://wr.informatik.uni-hamburg.de/teaching/ressourcen/beginners\\_guide](https://wr.informatik.uni-hamburg.de/teaching/ressourcen/beginners_guide)

Die folgenden konkreten Aufgaben haben Sie zu bewältigen:

1. Einloggen

Loggen Sie sich auf dem Cluster mit ihrem Benutzer und Passwort ein.

- 2. Bewegen im CLI (Command Line Interface)
	- a) Machen Sie sich mit der Verwendung von Manual-Pages vertraut: \$ man man
	- b) Lassen Sie sich den Namen des aktuellen Arbeitsverzeichnisses anzeigen: \$ man pwd
	- c) Lassen Sie sich den Inhalt Ihres Homeverzeichnisses anzeigen: \$ man ls
	- d) Erzeugen Sie ein neues Verzeichnis mit dem Namen testdir: \$ man mkdir
	- e) Ändern Sie das Arbeitsverzeichnis in das neue Verzeichnis: \$ cd testdir
	- f) Lassen Sie sich noch einmal das aktuelle Arbeitsverzeichnis anzeigen.
	- g) Erzeugen Sie eine leere Datei mit dem Namen testfile: \$ man touch
- h) Benennen Sie die neue Datei um in testfile2: \$ man mv
- i) Kopieren Sie die umbenannte Datei in testfile3: \$ man cp
- j) Löschen Sie die Datei testfile2: \$ man rm

**Frage:** Mit which können Sie sich den Pfad einer Anwendung anzeigen lassen. Warum funktioniert das nicht für das Kommando cd? (Tipp: man bash)

- 3. Packen eines Archivs
	- a) Erstellen Sie ein Verzeichnis mit dem Namen archiv.
	- b) Erzeugen Sie darin eine Datei mit zufälligem Inhalt: \$ dd if=/dev/urandom of=archiv/zufall bs=1k count=256
	- c) Lassen Sie sich die Größe der Datei anzeigen: \$ ls -lh archiv/zufall
	- d) Lassen Sie sich die Größe des Verzeichnisses anzeigen: \$ ls -ldh archiv
	- e) Erzeugen Sie ein tar-Archiv, welches das Verzeichnis enthält: \$ tar -cf archiv.tar archiv
	- f) Lassen Sie sich die Größe des Archives archiv.tar ausgeben.

**Frage:** Was fällt Ihnen bezüglich der drei Größen auf?

g) Komprimieren Sie das Archiv: \$ gzip archiv.tar

Das Archiv ist nun erstellt. gzip hat das Archiv automatisch in archiv- .tar.gz umbenannt.

- h) Lassen Sie sich die Größe des gepackten Archives archiv.tar.gz ausgeben. **Frage:** Ist es möglich, ein gepacktes Archiv (.tar.gz) mit einem Aufruf von tar zu erzeugen? Wie hätte dieser Aufruf lauten müssen?
- i) Lassen Sie sich den Inhalt des gepackten Archives ausgeben.

# **2 C-Grundlagen (60 Punkte)**

Die Aufgabe dient dem besseren Kennenlernen der Sprache C. Es sollen grundlegende Konstrukte benutzt und geübt werden. In den Materialien finden Sie die Datei map.c mit dem dazugehörigen Makefile.

Es soll eine kleine Landkarte der Größe 3×3 simuliert werden. Legen Sie dazu ein globales statisches  $3\times3$ -Array mit dem Namen map an. Definieren sie außerdem einen Aufzählungsdatentypen (enum) cardd (cardinal direction) mit den vier Himmelsrichtungen N, E, S, W.

Implementieren Sie die vorgegebene Funktion set\_dir so, dass an die übergebene Stelle mit Koordinaten x und y auf der Karte die entsprechende Himmelsrichtung gesetzt wird. Achten Sie dabei auf das adäquate Behandeln ungültiger Eingaben. Implementieren Sie die Ausgabefunktion show\_map mittels der Funktion printf. Verwenden sie dazu die switch-Konstruktion. Die Ausgabe soll wie folgt aussehen:

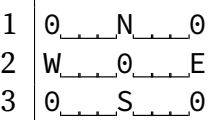

#### **2.1 Bitoperationen (30 Bonuspunkte)**

Erweitern Sie die Karte um die Himmelrichtungen Nord-West (NW), Nord-Ost (NE), Süd-Ost (SE) und Süd-West (SW). Das enum cardd darf dabei modifiziert aber nicht erweitert werden. Die neuen Himmelsrichtgen sollen mittels Bitoperationen gestaltet und wie folgt ausgegeben werden:

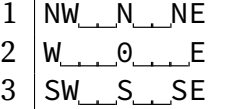

### **3 C-Zeiger (60 Punkte)**

In dieser Aufgabe sollen Sie sich mit dem grundlegenden Konzept der Zeiger in C vertraut machen. Dazu laden Sie sich die benötigten Materialien von der Webseite herunter. In der Datei pointer.c finden sie einige Funktionen. An einigen Stellen verrät die Ausgabe mittels printf das erwartete Ergebnis. An anderen Stellen verraten die Variablennamen oder Kommentare, was gemeint ist. Ihre Aufgabe ist es, die fehlenden Einträge zu vervollständigen, sodass die beschriebene Ausgabe korrekt erfolgt. Beachten Sie: Es darf nichts anderes am Programm geändert werden, außer die mit TODO gekennzeichneten Stellen. Das Programm muss am Ende fehler- und warnungsfrei kompilieren und eine semantisch korrekte Ausgabe produzieren.

#### **4 Makefile (20 Punkte)**

Machen Sie sich schlau, was ein Makefile ist. (Tipp: The GNU Make Manual) Erstellen Sie ein Verzeichnis mit einem Namen wie auf Übungsblatt 0 beschrieben und fügen Sie in dieses Verzeichnis die Dateien pointer.c, map.c und Makefile ein. Modifizieren Sie das Makefile mittels Pattern-Regeln so, dass durch den Aufruf von make in diesem Verzeichnis beide Programme kompiliert werden. (Hinweis: Durch die Pattern-Regeln soll es keine expliziten Regeln für pointer und map mehr geben.) Durch den Aufruf von make clean soll das Verzeichnis wieder in den Zustand von vor dem Kompilieren versetzt werden. Ein Tutorial zu Makefiles finden Sie z. B. unter:

<http://swcarpentry.github.io/make-novice/>

# **C-Einführung**

Falls Sie sich weiter mit C vertraut machen wollen, können Sie die C-Kurse auf unserer Online-Lernplattform durcharbeiten:

```
https://oer.wr.informatik.uni-hamburg.de/
```
Sollten Sie Fehler in den Kursen finden oder Verbesserungsvorschläge haben, nehmen Sie diese bitte mit in die Rückmeldung auf.

## **Abgabe**

Notieren Sie in der Datei antworten.txt Ihre Antworten zu den drei Fragen. Packen Sie ein komprimiertes Archiv (.tar.gz) aus dem sauberen Verzeichnis (ohne Binärdateien).

Senden Sie das Archiv an [hr-abgabe@wr.informatik.uni-hamburg.de](mailto:hr-abgabe@wr.informatik.uni-hamburg.de).

Um das Archiv zum Versenden auf ihren Rechner zu kopieren, können sie scp verwenden. Näheres dazu finden Sie auf unserer Webseite.